## 571WAP ىلع ةمدقتملا ويدارلا تادادعإ نيوكت وأ WAP571E ì

## فدهلا

لوصو ةطقن ىلع هصئاصخو يكلساللا ويدارلا يئاوه نيوكتل ويدارلا تادادعإ مدختست دادعإل ةصصرخمو ماحدزالI نم ةيلIخو ةعيرس تالIصتالI نوكت نأ نكمي يتح (WAP) ةيكلسال ،ىرخأ WAP طاقنب اطاحم WAP لا اهيف نوكي ةلاح يف ديفم ليكشت اذه .بولطملا ةكبشلا كانه تناك اذإ .سلس لاصتا قي قحتل ري غت يلإ ددرتالو ةانقلا عضو لثم تادادعإ جاتحتو نأ نكمي ،ةانقلا وأ ددرتلا سفن ىلع ثبت يتلا ةبيرقلا WAP لوصولا طاقن نم ديدعلا .ةريبك ةجردب ءادألا ضافخنا يلإ يدؤي امم ،ةاغلم وأ ةفالت ةلسرملا تانايبلا حبصت

.E571WAP وأ 571WAP ىلع ةمدقتملا ويدارلا تادادعإ نيوكت ةيفيك لاقملا اذه حرشي

ىلع لوصحلل <u>[انه](https://sbkb.cisco.com/CiscoSB/ukp.aspx?login=1&pid=2&app=search&vw=1&articleid=5084)</u> رقنا ،WAP ل ةيساسألا ويدارلا تادادعإ نيوكت ديرت تنك اذإ **:ةظحالم** .تامىلءت

# قيبطتلل ةلباقلا ةزهجألا

• WAP500 Series — WAP571، WAP571E

### جماربلا رادصإ ֞֘

● 1.0.0.15

#### ةمدقتملا ويدارلا تادادعإ نيوكت I

رتخأ مث لوصول| ةطقنل بيول| ىل| ةدنتسمل| ةدع|سمل| ةادأل| ىل| لوخدل| لجس 1. ةوطخل| .يكلسال < يكلسال

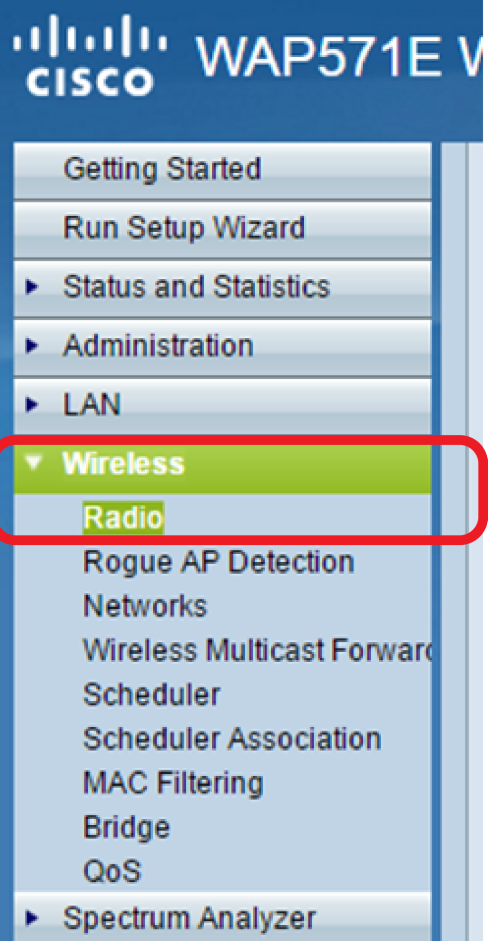

الخطوة 2. من منطقة إعداد الراديو لكل واجهة، انقر على الراديو الذي تريد تكوينه.

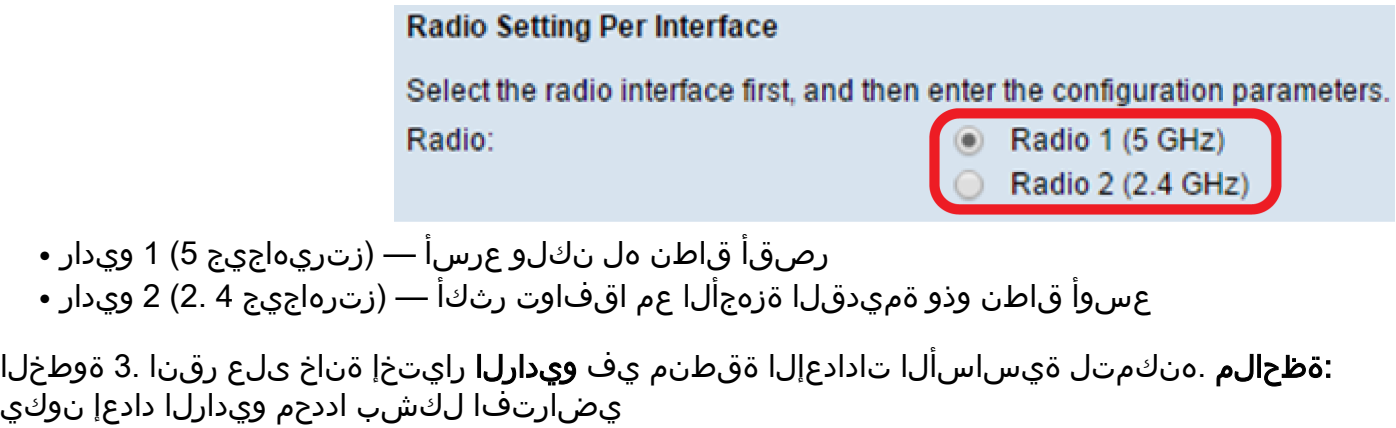

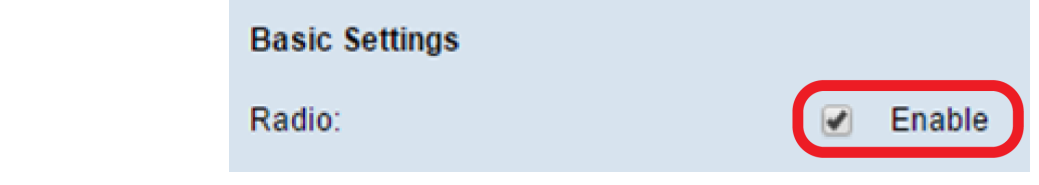

.راتخملI ويدارلل تادادعإلI نيوكتل **ةمدقتم تادادع|** ىلع رقنI 4. ةوطخلI

ويدار •

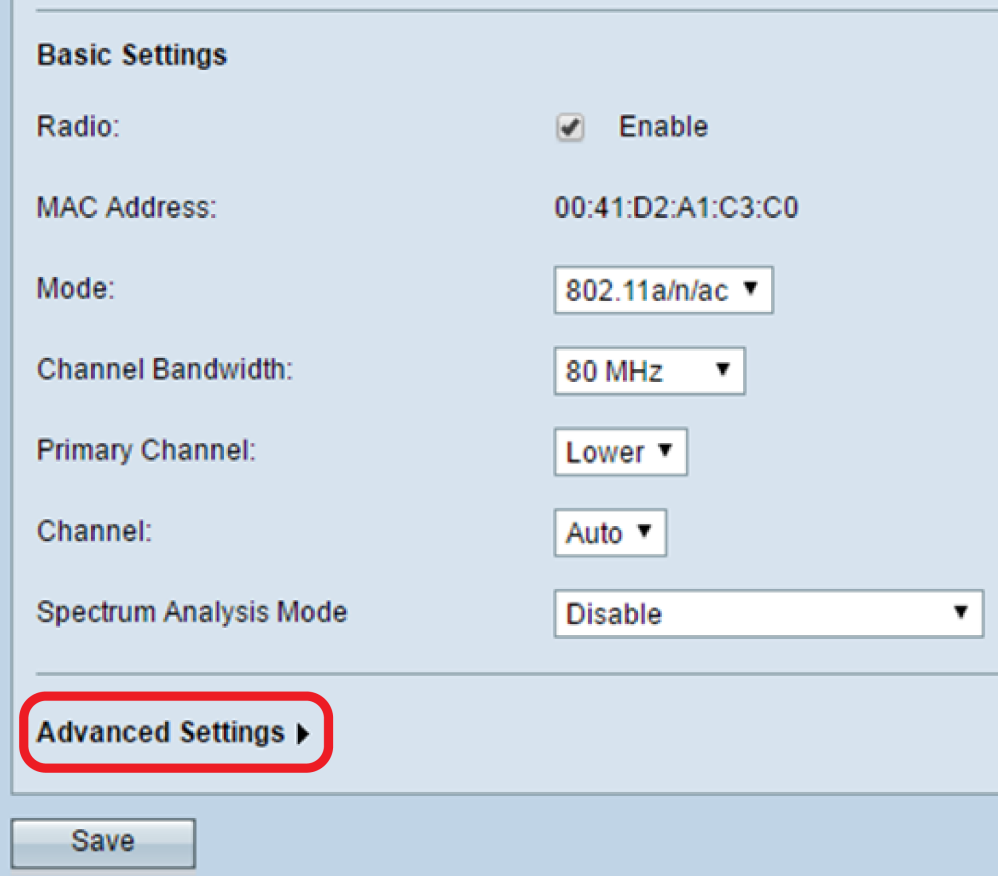

ليطعت وأ (ليغشت) نيكمتل امإ DFS معد ةلدسنملا ةمئاقلا نم رتخأ (يرايتخإ) 5. ةوطخلا تاذ ةانقلااً تاددرت دُيِدحتب (DFS) يِكَيمانيدلا ددرتال ديدحت موقيّ .ةُزيمُلا هذه (فاقيّ) ةمئاقلا حاتي ال **:ةظحالُم** .ليغشت لا ديقُ وه يُضارتفالا دادعإلى .ايئ قلت ىندألا لخادتلا .(زترهاجيج 5) 1 ويدارلا نيوكتب موقت تنك اذإ الإ DFS معدل ةلدسنملا

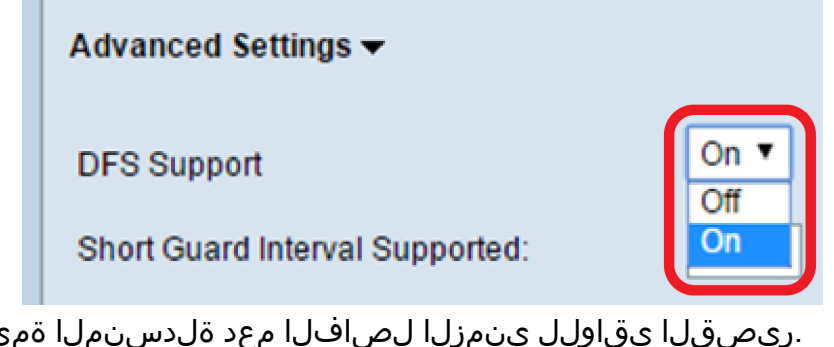

,ئاقلا نم ارايخ رتخأ (يرايتخإ) .6 ةوطخلا يتلاو ،لاسرإلا تايلمع نيب WAP هرظتني يذلا تقولا رادقم وه ةسارحلل ينمزلا لصافلا يف 10 ىلإ لصّت ةبسنب زاجنالا لدعم ةدايزل ةسارحلا ةرتف ريصقت نكميو .لخادتال عنمت ةمئاقلا نم 802.11n ىلع يوتحت ةغيص ترتخأ اذإ طقف رايُخلا اذه رفوتي **:ةظحالم** .ةَئملI ."ةيساسألا تادادعإلا" ةقطنم نم عضولا ةلدسنملا

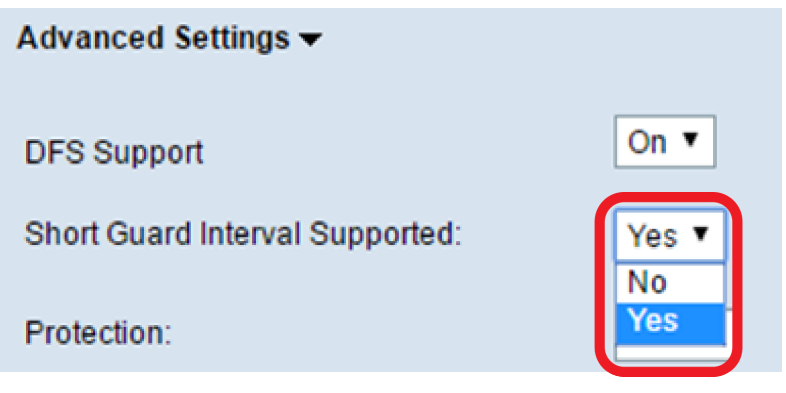

:ةيلاتلا تارايخلا نيب نم رايتخالا كنكمي

- نعم يقلل وقت الإرسال إلى كل 400 نانو ثانية عند الاتصال بالعملاء الذين يدعمون أيضا الفاصل الزمني القصير للحراسة. هذا هو الخيار الافتراضي.
	- لا يحافظ على وقت الإرسال لكل 800 نانو ثانية.

نامضل دعاوق ىلع ةيامحلا ةزيم يوتحت .ةيامح ةلدسنملا ةمئاقل! نم ارايخ رتخا .7 ةوطخلا وأ تاطحملا عم لخادت يف 802.11 رايعمل اقفو لمعت يتلا لاسرإلا تايلمع ببست مدع .ةميدقلا تاقيبطتلا

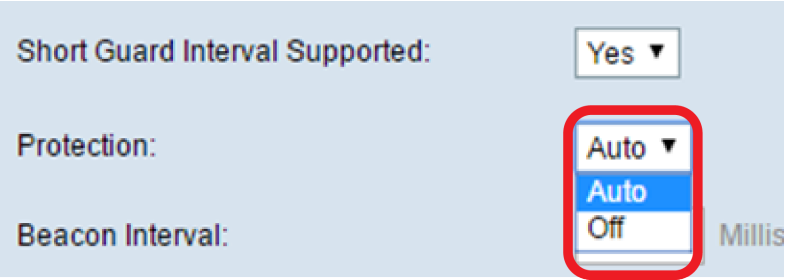

:ةيلاتلا تارايخلا نيب نم رايتخالا كنكمي

● تلقائي — يتيح الحماية عندما تكون الأجهزة القديمة ضمن نطاق جهاز WAP. هذا هو الخيار الافتراضي. ● قيد الإيقاف — يعطل ميزة الحماية.

تايلمع نيب ةيناث يللملاب ينمزلا لصافلا ةميق لخدأ ،*ةرانملا لصاف* لقح يف 8. ةوطخلا ةميقلا نوكت نأ بجي .ةيكلساللا ةكبشلا دوجو نع ةرانملا تاراطإ نلعت .ةرانملا راطإ لاسرإ يللم 100 لك ةرم ةرانم راطإ ل|سرإ وه يضارتفال| كولسل|. ةيناث يللم 2000 و 20 نيب ةرانملل ينمزلا لصافال ببستي دق ثيح ،ةميقل ا هذهب ظافتحالاب ةدشب ىصوي .ةيناث .لاصتالا ىلع ءالمعلا ةردق مدع يف حيحص ريغ لكشب هنيوكت مت يذلا

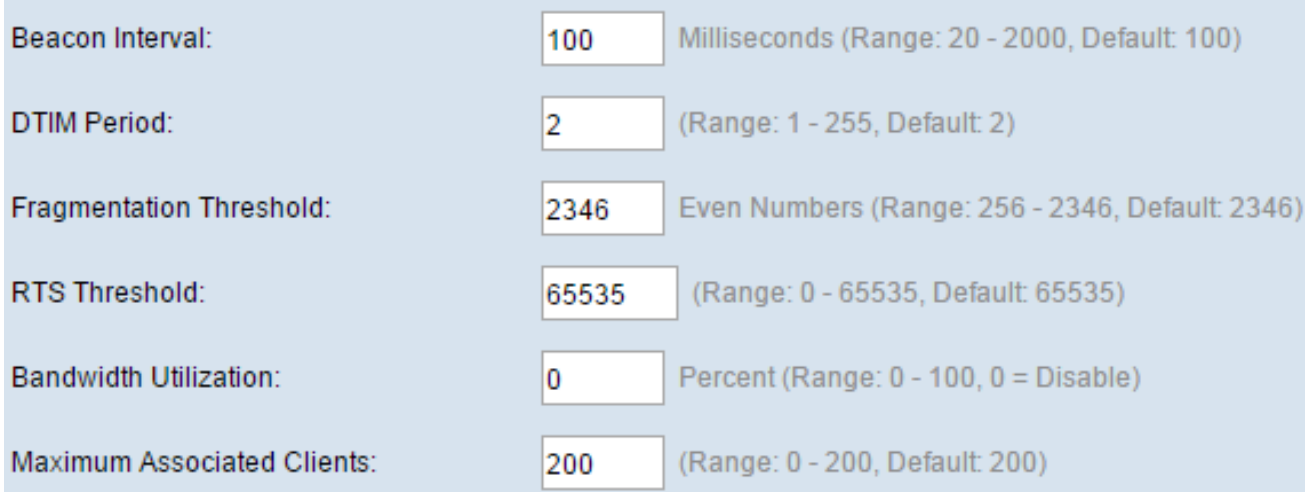

ةطيرخ" ةرتف ديدحتل ةرانم 255 ىلإ 1 نم احيحص اددع لخدأ ،Period DTIM لقح يف 9. ةوطخلا اهيف بجي يتلا تارملا ددع ىلإ DTIM ةرتف ريشت .(DTIM" (ميلستلا رورم ةكرح تامولعم تانايبلا نم ققحتلا ،داشرإل اتاراطإ ثيح نم ،كب صاخلN WAP زاهج مهمدخي نيذلا ءالمعلا يلء نأ ددحت يتلاو ،2 يه ةيضارتفالI ةميقلI .مالتسالI راظتنI يف لIزت ال يتلI اتقؤم ةنزخملI راطإ لك ىلع كب صاخلا WAP زاهج ىلع اتقؤم نزخملا تانايبلا نع نوصحفي فوس ءالمعلا .ةيناث ةرانم

مجحلا دح ديدحتل تياب 2346 و 256 نيب ايجوز امقر لخدأ ،*ةئزجتلا* دح لقح يف .10 ةوطخلا ةئزجتل| ةفيظو طيشنت متي ،ةئزجتل| دح ةمزحل| تزواجت اذإ .ةكبشل| ربع ةلسرمل| مزحلل يف ةئزجتلا نوكي ،يضارتفا لكشب .ةددعتم 802.11 تاراطإ ةئيه ىلء ةمزحلا لاسرا متيو تاجوم لخادت هجاوت مل ام ةئزجتالاب ىصوي ال .تياب 2346 دح دنع ليءٍشتالا فاقيإ عضو .ويدارلا

لاسرإلا بلط دح ةميق ديدحتل 2347 و 0 نيب احيحص اددع لخدأ ،RTS دح لقح يف 11. ةوطخلا ىلإ يدؤي امم اراركت رثكأ لكشب مزحلا ىندألا دحلا ةميق لسرت .2346 وه يضارتفالI .(RTS). ىلء لخادتـاا وأ تـامداصتـاا نم عرسأ دادرتساو ضيرعلا يددرتـاا قاطـنـال ربـكأ كالـهتسإ كالەتس| يJي عدؤي امم رركتم لكشّب لقأ لكشب مزحلاً يJعألا دحلا ةميق لسرت .ةكبشلI .ةكبشلا ىلع لخادتلا وأ تامداصتلا نم لوطأ دادرتسإ نمزو يددرتلا قاطنلل لقأ

ءالمعلا ددعل ىصقألا دحلا لخدأ ،*نيطبترملا ءالمعلل ىصقأل\ دحلا* لقح يف 12 ةوطخلا 200 ىلع هطبض متو 200، ىلإ 0 وه ىدملا .تقولا سفن يف WAP ب لاصتالا مهنكمي نيذلا .ايضارتفا

ل|سرإل| ةوق نم ةيوئمل| ةبسنل| رتخأ ،ةقاطل| ل|سرإ ةلدسنمل| ةمئاقل| يف 13. ةوطخل| ثيح نم ةيلاعف رثكأ ةيلاعلا ةيوئملا ةبسنلا دعتو .ثبلا دنع WAP اهمدختسي يتلا طاقن ىلإ جاتحت اهنإف يلاتلابو ،قاطن عسوأ WAP لوصولا ةطقن يطعت اهنأل ،ةفلكتلا ةبيرق ةزهجألا نوكت نأ ةضفخنملا ةبسنلا بلطتت .ةقطنملا سفن ةيطغتل لقأ لوصو ةميقل| .يرخأل| WAP طاقن نييب لخادتل|و لخادتل| لللقت اهنكل ،ضعبل| اهضعب نم 100%. يه ةيضارتفالا

**Transmit Power:** 

Frame-burst Support:

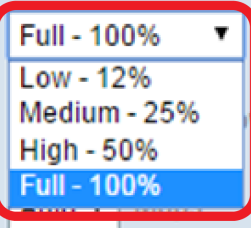

**Fixed Multicast Rate:** 

ليطعتل ليغشت وأ فاقيإ امإ رتخأ ،تاراطإلI ريجفت معد ةلدسنملI ةمئاقلI يف 14 ةوطخلI ثيء ،مداخلا نم ةجلاعملا ةعس ةدايز يلإ ةزيملا هذه نيك مت يدؤي دق .اهنيكمت وأ ةزيملا هذه نم ةريصق ةرتفال يلاوتال علء تاراطإل نم ةلسلس ةعرسب لسري نأ ويدارلل حيتت اهنإ .تقولا

> Frame-burst Support: **Fixed Multicast Rate:**

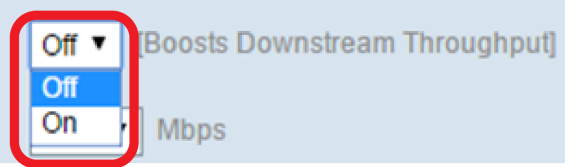

Mbps يف لاسرإلا لدعم رتخأ ،تباثلا ددعتملا ثبلا لدعم ةلدسنملا ةمئاقلا يف 15. ةوطخلا ي عودارلا عضو ةطساوب ةنكمملا ميقلا قاطن ديدحت متي .ددعتملا ثب لو ثب ل مزحل ءانب ايئاقلت لدعم لضفأ رايتخإ ةطقنلل حيتي يلآ رايتخإ .ةيساسألا تادادعإلا ةقطنم .نيلصتملا ءالمءلا يلء

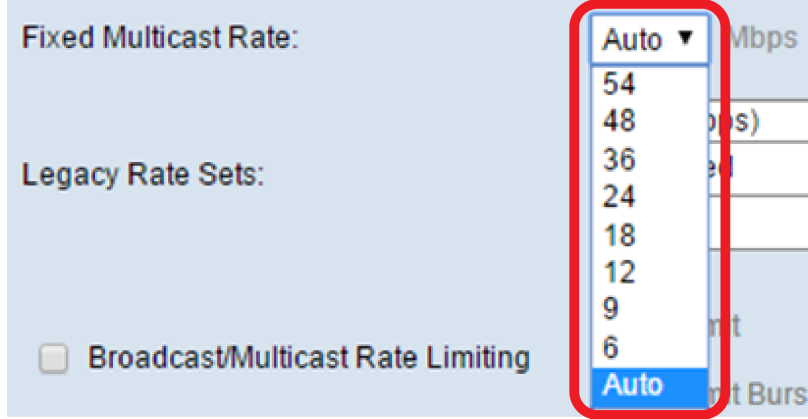

لفسأ عقت يتلا رايتخال تاناخ ددح ،ةميدقلا تالدعملا تاعومجم لودج يف 16. ةوطخلا تالدعملا تاعومجم ريشت .ةموعدملاو ةيساسألا تالدعملا تاعومجم ديدحتل ةحاتملا تالدعملا ةيساسألا تالدعملا تاعومجم لثمت امنيب ،WAP اهمعدي يتلا تالدعملا ىلإ ةموعدملا نأ يدجّألِ أن مَ نوكي .يَرخأ ةزهجأب ل|صتال| دادع]ل ةكبشلل WAP اهنع نلعي يتل| تالدعمل| .ةيناث/تباجيملاب تالدعملا .ةموعدملا متالدعم نم ةيعرف ةعومجم ثبيي WAP كيدل نوكي

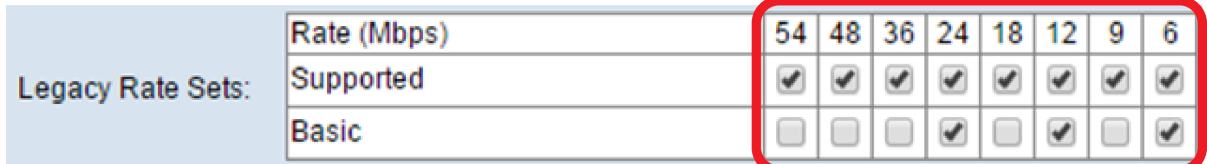

(يرايتخإ) 17. ةوطخلا .موعدم لدعمك هرايتخإ اضيأ بجي ،يساسأ لدعمك لدعم رايتخال :ةظحالم متي يتال مزحلا ددع ديدحت ديرت تننك اذإ ددعتمل ا ثبال/ثبال لدعم ديدحت رايتخال اقناخ ددح مقف ،ةزيملا هذه نءيكمت ديرت ال تنك اذإ .ةمس اذه تزجعأ ،ايضارتفا .ةكبشلا ربع اهلاسرإ <u>19. ةوطخلI</u> ىلإ يطختلاب

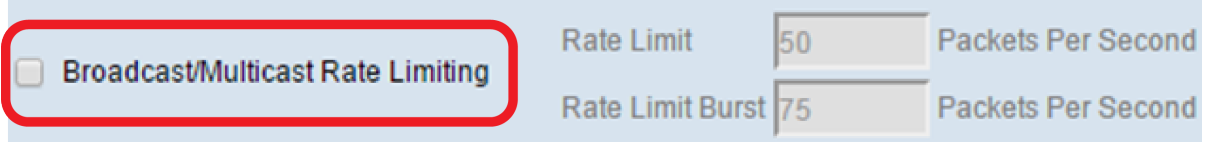

ريفوت متىسف ،ددعتملا ثبال/ثبال لدعم ديدحت نيك متب تمق اذإ (يرايتخإ) .18 ةوطخلا .لقح لكل ةبسانملI ميقلI لخدأ .*لدعملI* دح قفدو *لدعملI* دح يلقح

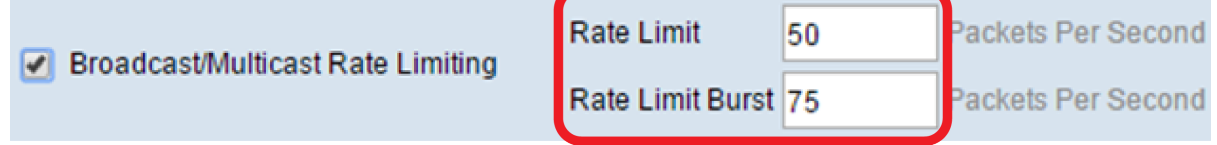

:يلاتلا وحنلا ىلع لوقحلا فيرعت متي

- حد المعدل حد المعدل لحركة مرور البث المتعدد والبث. ويتم التعبير عن هذا المعدل في الحزم في الثانية. النطاق هو من 1 إلى 50، والإفتراضي هو 50.
- انفجار حد المعدل يشير إلى مقدار حركة المرور المسموح بها في حالة الاندفاع المؤقت حتى إذا تجاوز الحد ●الأقصى الأعلى. النطاق هو من 1 إلى 75، والإفتراضي هو 75.

<span id="page-5-0"></span>تانايبلا رورم ةكرح تافصاوم عضو رتخأ ،TSPEC عضو ةلدسنملا ةمئاقلا يف 19. ةوطخلا نيعم رادقم بلطي (QoS (ةمدخلا ةدوج ىلع رداق ليمع نم TSPEC لاسرإ متي .WAP ل (TSPEC( نم تانايبلا رورم ةكرح WAP جلاعيو TSPEC ليغشت رايتخإ حيتي .WAP نم رورملا ةكرح نم .QoS و TSPEC ةزهجأ ليغشت فاقيإ دنع ةيولوألا ءاطعإ متي ال .ةمدخلا ةدوج ةزهجأ

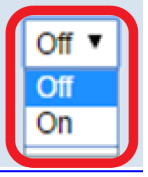

**TSPEC Voice ACM Mode:** 

**TSPEC Mode:** 

يف مكحتلا مظني عضو رتخأ ،TSPEC Voice ACM عضو ةلدسنملا ةمئاقلا يف .20 ةوطخلا ىلء بجي هنأ "رايتخالا ليغشت" ينعي .توصلا ىل[ لوصول| ةئفل (ACM) يُمازل|ل لوخدلا وأ ت<code>WAP</code> بالط ل $\cup$ اسرإ ةطحملا ل $\cup$ ولا عالي البق عن عن عن عن عالي ن عاطت الله عن الله عن السرإ ةطح .TSPEC بلط نود اهلابقتساو توصلا رورم ةكرح لاسرإب تاطحملل فاقيإلا حمسي .هيقلت .ةيتوصلا رورملا ةكرحل يددرتـلا قاطـنلا مادخَتسإ يفّ مكحتـلاب WAP ل حمسي اذهو

> Off On

**TSPEC Voice ACM Limit:** 

**TSPEC Voice ACM Mode:** 

مجحل ىصقألا دحلا لخدأ ،TSPEC تو*صل لوصولاا يف مكحتلا ةمئاق* دح لقح يف .21 ةوطخلا يتوص ددرتم رايت مادختساب يكلسال لالخ نم اهلاسرإ WAP لواحي يتلا رورملا ةكرح .ةئاملا يف 20 وه يضارتفإل|و ،ةئامل| يف 70 ىل| 0 نم وه قاطنل|. لوصول| ىلع لوصحلل

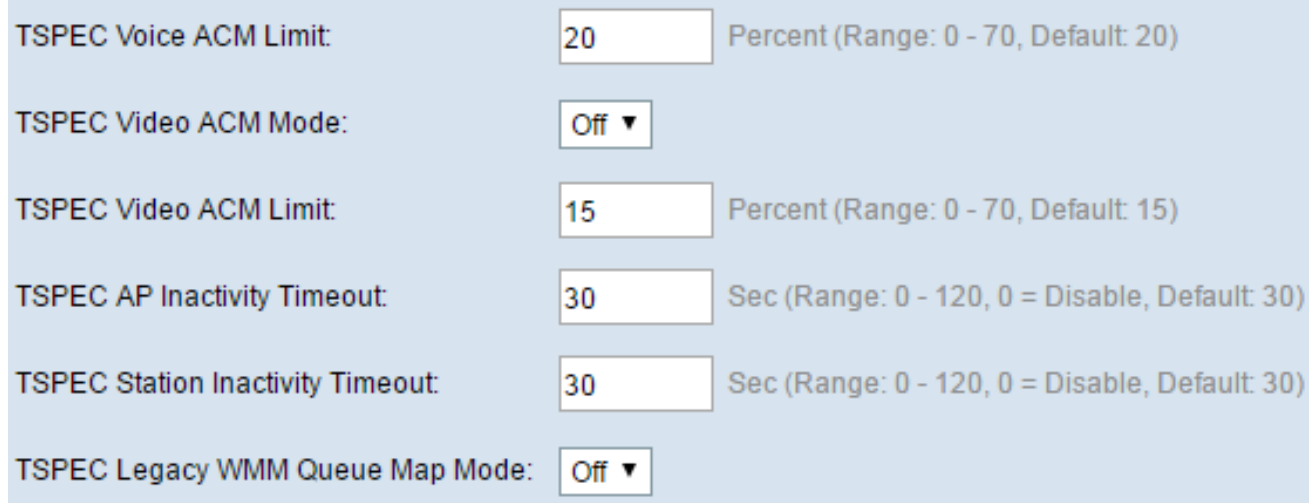

يف مكحتلا مظني اعضو رتخأ ،TSPEC ويديفل ACM عضو قلدسنملا ةمئاقلا يف 22 ةوطخلا نأ بجي ةطحملاً نأ ينءي Choose On .ويديفلI يَلْإ لوصولI ةئفل (ACM) يمازلإلاا لوخدلI وأ وَيديفَالَ رورم ةكرَح قفد لاسرإ لبق WAP ىلإ يددرتJل قاطنلل TSPEC بالط لسَرت .TSPEC بلط نود اهلابقتساو ويديفلا رورم ةكرح لاسرإب تاطحملل فاقيإلا حمسي .هيقلت .ويديفلا رورم ةكرحل يددرتلا قاطنلا مادختسإ يف مكحتلاب WAP ل حمسي اذهو

مجحل ىصقألا دحلا لخدأ ،TSPEC *ويديفل لوصولا يف مكحتلا ةمئاق* دح لقح يف .23 ةوطخلا يف مكحتلا مادختساب ةيكلساللا ةكبشلا ربع اهلاسرإ WAP لواحي يتلا رورملا ةكرح يضارتـفإل|و ،ةئاملا يف 70 ىلإ 0 نم وه ق|طنل| .لوصول| ىلع لوصحلل ويديفـل| ىل| لوخدل| .ةئاملا يف 15 وه

ىناوثلاب ةميقلا لخدأ ،TSPEC *نم لوصولا ةطقن طاشن مدع ةل*مم لقح يف .24 ةوطخلا لبق ةلماخ اهنأ ىلع ليزنتلل طابترإ رورم ةكرح تافصاوم فاشتكال (WAP (لوصولا ةطقنل .ةزيملا هذه ليطعت ىلإ 0 لاخدإ يدؤي .30 وه يضارتفإلىاو ،يناث 120 ىلإ 0 وه ىدملل .اهفذح

فاشتكال WAP زاهجل يناوثلا ددع لخدأ ،*TSPEC ةطحم طاشن مدع ةلهم* لقح يف .25 ةوطخلا وه يضارتفإلاو ،يناث 120 ىلإ 0 وه ىدملا .اهفذح لبق ةلماخك ةلصولا رورم ةكرح تافصاوم .ةزيملا هذه ليطعت ىلإ 0 لاخدإ يدؤي 30.

رتخأ ،TSPEC ل ميدقلI WMM راظتن| ةمئاق ةطيرخ عضو ةلدسنمل| ةمئاقل| يف .26 ةوطخل| ىلع ةميدقلا تانايبلا رورم ةكرح جزم (فاقيإ) ليطوعت وأ (ليغشت) نيكمت ديرت تنك اذإ ام اذه تزجعأ ،ايضارتفا .(ACM) لوصول| يف مكحت ةمئاق اهنأ ىلع لمعت يتل| راظتن|ل| مئاوق .ةمس

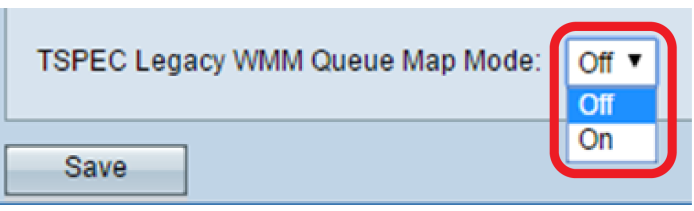

لاصتال عطق ةيناكمإ نم رذحي قثبنم راطإ رهظي .28 ةوطخلا .**ظفح** ةقطقط .27 ةوطخل .<br>.ةعٻاتملل "**قفاوم** قوف رقنا .يكلساللا

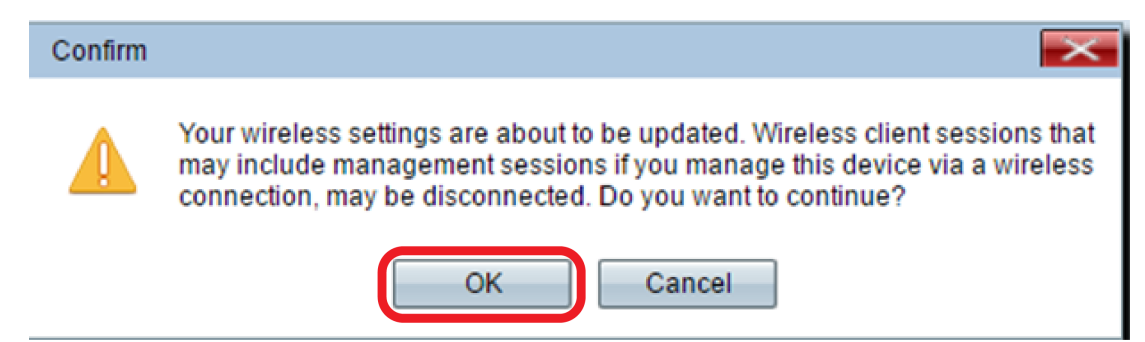

وا WAP571 لI نم دادعإ ةيلمع يكلسال مدقتملI تـلكش حاجنب ىقلتي نالI تـفوس تـنI WAP571E.

ةمجرتلا هذه لوح

ةيل المادة الله من الناساب دنت ساب دنت مادينين تان تون تان ال ملابات أولان أعيمته من معت $\cup$  معدد عامل من من ميدة تاريما $\cup$ والم ميدين في عيمرية أن على مي امك ققيقا الأفال المعان المعالم في الأقال في الأفاق التي توكير المالم الما Cisco يلخت .فرتحم مجرتم اهمدقي يتلا ةيفارتحالا ةمجرتلا عم لاحلا وه ىل| اًمئاد عوجرلاب يصوُتو تامجرتلl مذه ققد نع امتيلوئسم Systems ارامستناء انالانهاني إنهاني للسابلة طربة متوقيا.